## **HOW TO SEARCH JSTOR**

JSTOR provides the full text to back issues of over 100 scholarly humanities, social sciences, and science journals. Articles are included in the database as published, and coverage for most titles begins with the very first issue.

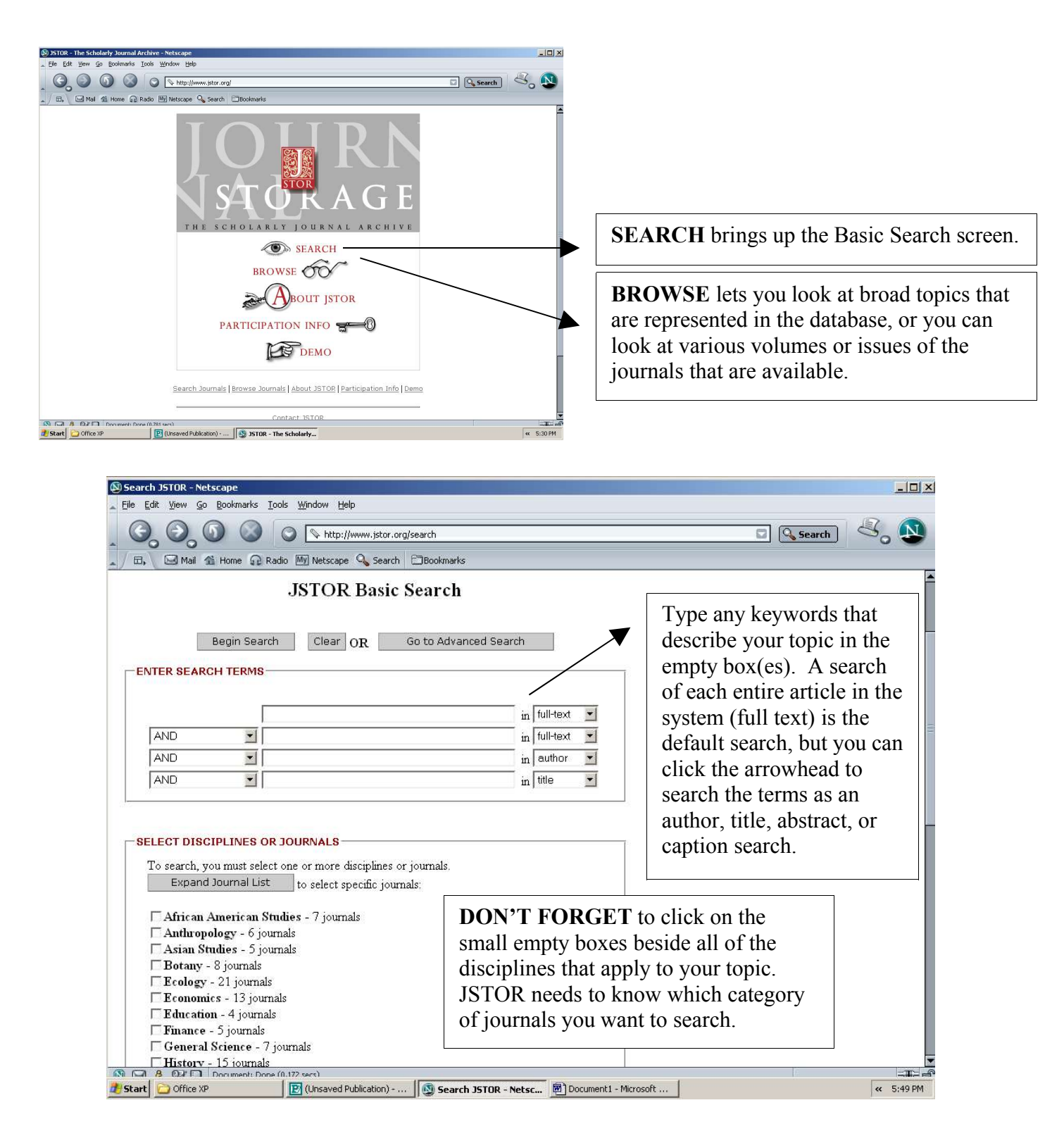

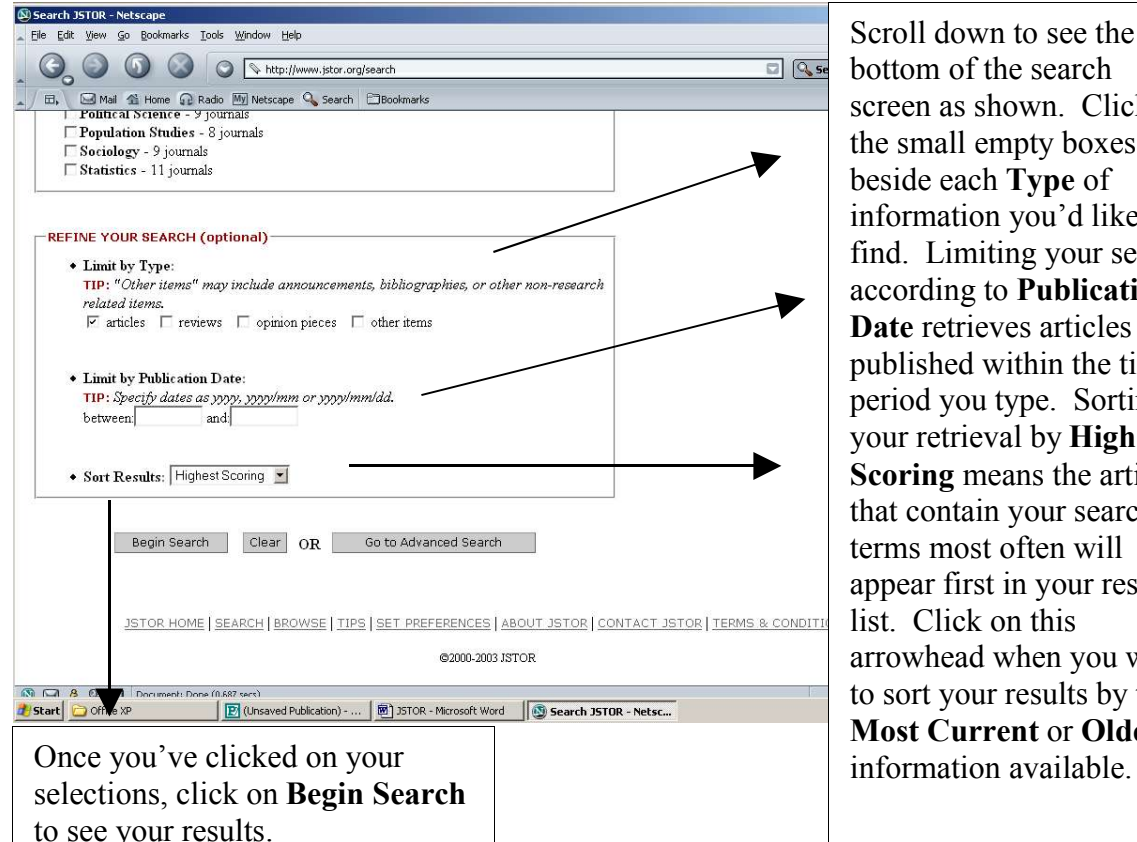

Scroll down to see the bottom of the search screen as shown. Click the small empty boxes beside each **Type** of information you'd like to find. Limiting your search according to **Publication Date** retrieves articles published within the time period you type. Sorting your retrieval by **Highest Scoring** means the articles that contain your search terms most often will appear first in your results list. Click on this arrowhead when you want to sort your results by the **Most Current** or **Oldest**

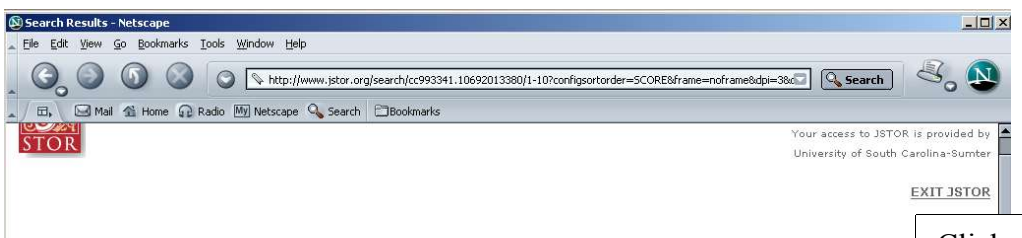

## Search Results 1 - 10

You may modify your search to be more specific: Modify Search

38 items matched your search constraints. The results are presented 10 items at a time, with the highest scoring items listed first. NOTE: You may copy the stable URLs and paste them into an online bibliography, syllabus, or other web page.

SAVE ALL CITATIONS ON THIS PAGE | VIEW SAVED CITATIONS You have saved 0 citations  $\overline{1}$ . Autobiography and Ideology in the South: Thomas Wolfe and the Vanderbilt Agrarians Thomas A. Underwood American Literature, Vol. 61, No. 1. (Mar., 1989), pp. 31-45. Stable URL: http://links.jstor.org/sici?sici=0002-9831%28198903%2961%3A1%3C31%3AAAITTS%3E2.0.CO%3B2-O Citation | Page of First Match | Print | Download | Save Citation  $\overline{2}$ Ernest J. Gaines: An Annotated Bibliography, 1956-1988 Mary Ellen Doyle Black American Literature Forum, Vol. 24, No. 1. (Spring, 1990), pp. 125-150. Stable URL: http://links.jstor.org/sici?sici=0148-6179%28199021%2924%3A1%3C125%3AEJGAAB%3E2.0.CO%3B2-K Citation | Page of First Match | Print | Download | Save Citation  $\mathbf{R}$ Alvin Aubert: The Levee, the Blues, the Mighty Mississippi D (Unsaved Publication) - ... | <sup>n</sup> JSTOR - Microsoft Word | <mark>③ Search Results - Nets...</mark> Start Office XP

Click on **Modify Search** to narrow the scope of your search, or if you are satisfied with your results, click on the **blue underlined title** in each citation in order to look at the entire article. Once the article's pages are on screen, you may click **Print** to obtain a copy of the information. Clicking on **Download** and choosing either **PDF High Quality** or **Economy** enables you to print, save the article to a floppy disk, or email yourself a copy of it.

DRE 12/03 Anderson Library USC Sumter, Sumter, SC